Copyright © 2011. Acer Incorporated. All Rights Reserved.

Acer Projector C120 Series User's Guide Original Issue: 9/2011

Changes may be made periodically to the information in this publication without obligation to notify any person of such revisions or changes. Such changes will be incorporated in new editions of this manual or supplementary documents and publications. This company makes no representations or warranties, either expressed or implied, with respect to the contents hereof and specifically disclaims the implied warranties of merchantability or fitness for a particular purpose.

Record the model number, serial number, purchase date and place of purchase information in the space provided below. The serial number and model number are recorded on the label affixed to your projector. All correspondence concerning your unit should include the serial number, model number and purchase information.

No part of this publication may be reproduced, stored in a retrieval system, or transmitted, in any form or by any means, electronically, mechanically, by photocopy, recording or otherwise, without the prior written permission of Acer Incorporated.

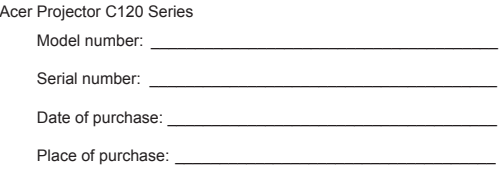

Acer and the Acer logo are registered trademarks of Acer Incorporated. Other companies' product names or trademarks are used herein for identification purposes only and belong to their respective companies.

### **Information for your safety and comfort**

Read these instructions carefully. Keep this document for future reference. Follow all warnings and instructions marked on the product.

#### **Turning the product off before cleaning**

Do not use liquid cleaners or aerosol cleaners. Use a damp cloth for cleaning.

#### **Caution for plug as disconnecting device**

Observe the following guidelines when connecting and disconnecting power to the external power supply unit:

- Install the power supply unit before connecting the power cord to the AC power outlet.
- Unplug the power cord before removing the power supply unit from the projector.
- If the system has multiple sources of power, disconnect power from the system by unplugging all power cords from the power supplies.

#### **Caution for Accessibility**

Be sure that the power outlet you plug the power cord into is easily accessible and located as close to the equipment operator as possible. When you need to disconnect power to the equipment, be sure to unplug the power cord from the electrical outlet.

**.................................................................................................... Warning:**

- 
- Do not use this product near water.
- Do not place this product on an unstable cart, stand or table. If the product falls, it could be seriously damaged.
- Slots and openings are provided for ventilation to ensure reliable operation of the product and to protect it from overheating. These openings must not be blocked or covered. The openings should never be blocked by placing the product on a bed, sofa, rug or other similar surface.
- This product should never be placed near or over a radiator or heat register, or in a built-in installation unless proper ventilation is provided.
- Never push objects of any kind into this product through cabinet slots as they may touch dangerous voltage points or short-out parts that could result in a fire or electric shock. Never spill liquid of any kind onto or into the product.
- To avoid damage of internal components and to prevent battery leakage, do not place the product on a vibrating surface.
- Never use it under sporting, exercising, or any vibrating environment which will probably cause unexpected short current or damage rotor devices.

#### **Product servicing**

Do not attempt to service this product yourself, as opening or removing covers may expose you to dangerous voltage points or other risks. Refer all servicing to qualified service personnel.

Refer servicing to qualified service personnel when:

- the power cord or plug is damaged, cut or frayed
- liquid was spilled into the product
- the product was exposed to rain or water
- the product has been dropped or the case has been damaged
- the product exhibits a distinct change in performance, indicating a need for service
- the product does not operate normally after following the operating instructions

**....................................................................................................** 6€

**Note:** Adjust only those controls that are covered by the operating instructions, since improper adjustment of other controls may result in damage and will often require extensive work by a qualified technician to restore the product to normal condition.

**....................................................................................................**

**Warning!** For safety reasons, do not use non-compliant parts when adding or changing components. Consult your reseller for purchase options. Your device and its enhancements may contain small parts. Keep them out of the reach of small children.

#### **Additional safety information**

- Do not look into the projector's lens when the light is on. The bright may hurt your eyes.
- Turn on the projector first and then signal sources
- Do not place the product in following environments:
	- Space that is poorly ventilated or confined. At least 50cm clearance from walls and free flow of air around the projector is necessary.
- Locations where temperatures may become excessively high, such as inside of a car with all windows rolled up.
- Locations where excessive humidity, dust, or cigarette smoke may contaminate optical components, shortening the life span and darkening the image.
- Locations near fire alarms.
- Locations with an ambient temperature above 40 ºC/104 ºF.
- Locations where the altitudes are higher than 10000 feet.
- Unplug immediately if there is something wrong with your projector. Do not operate if smoke, strange noise or odor comes out of your projector. It might cause fire or electric shock. In this case, unplug immediately and contact your dealer.
- Do not keep using this product to break or drop it. In this case contact your dealer for inspection.
- Do not face the projector lens to the sun. It can lead to fire.
- Do not frequrntly turn off the mail power abruptly or unplug the projector during operation.
- Clean the air filter frequently if have. The temperature inside may rise and cause damage when the filter/ventilation slots clogged with dirt or dust.
- Do not block the projector lens with any object when the projector is under operation as this could cause the object to become heated and deformed or even cause a fire.
- Do not attempt to disassemble this projector. There are dangerous high voltages inside which may hurt you. Refer servicing only to suitable qualified professional service personnel.
- Do not stand the projector on end vertically. It may cause the projector to fall over, causing injury or damage.

#### **Caution for Listening**

To protect your hearing, follow these instructions.

- Increase the volume gradually until you can hear clearly and comfortably.
- Do not increase the volume level after your ears have adjusted.
- Do not listen to music at high volumes for extended periods.
- Do not increase the volume to block out noisy surroundings.
- Decrease the volume if you can't hear people speaking near you.

#### **Disposal instructions**

Do not throw this electronic device into the trash when discarding. To minimize pollution and ensure utmost protection of the global environment, please recycle. For more information on the Waste from Electrical and Electronics Equipment (WEEE) regulations, visit http://www.acer-group.com/public/Sustainability/sustainability01.htm

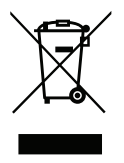

# **Regulations and safety notices**

#### **FCC notice**

This device has been tested and found to comply with the limits for a Class B digital device pursuant to Part 15 of the FCC rules. These limits are designed to provide reasonable protection against harmful interference in a residential installation. This device generates, uses, and can radiate radio frequency energy and, if not installed and used in accordance with the instructions, may cause harmful interference to radio communications.

However, there is no guarantee that interference will not occur in a particular installation. If this device does cause harmful interference to radio or television reception, which can be determined by turning the device off and on, the user is encouraged to try to correct the interference by one or more of the following measures:

- Reorient or relocate the receiving antenna.
- Increase the separation between the device and receiver.
- Connect the device into an outlet on a circuit different from that to which the receiver is connected.
- Consult the dealer or an experienced radio/television technician for help.

### **Notice: Shielded cables**

All connections to other computing devices must be made using shielded cables to maintain compliance with FCC regulations.

#### **Notice: Peripheral devices**

Only peripherals (input/output devices, terminals, printers, etc.) certified to comply with the Class B limits may be attached to this equipment

Operation with non-certified peripherals is likely to result in interference to radio and TV reception.

#### **Caution**

Changes or modifications not expressly approved by the manufacturer could void the user's authority, which is granted by the Federal Communications Commission, to operate this device.

### **Operation conditions**

This device complies with Part 15 of the FCC Rules. Operation is subject to the following two conditions: (1) this device may not cause harmful interference, and (2) this device must accept any interference received, including interference that may cause undesired operation.

#### **Notice: Canadian users**

This Class B digital apparatus complies with Canadian ICES-003.

#### **Remarque à l'intention des utilisateurs canadiens**

Cet appareil numérique de la classe B est conforme a la norme NMB-003 du Canada.

#### **Declaration of Conformity for EU countries**

Acer hereby declares that this projector series is in compliance with the essential requirements and other relevant provisions of Directive 1999/5/EC. Compliant with Russian regulatory certification

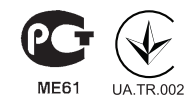

#### **Radio device regulatory notice**

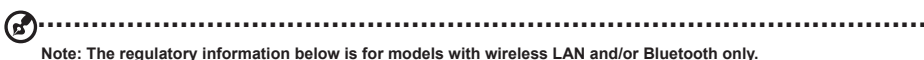

#### **General**

This product complies with the radio frequency and safety standards of any country or region in which it has been approved for wireless use.

Depending on configurations, this product may or may not contain wireless radio devices (such as wireless LAN and/or Bluetooth modules).

#### **Canada - Low-power license-exempt radio communication devices (RSS-210)**

a. Common information

- Operation is subject to the following two conditions:
- 1. This device may not cause interference, and
- 2. This device must accept any interference, including interference that may cause undesired operation of the device.
- **b**. Operation in 2.4 GHz band

To prevent radio interference to the licensed service, this device is intended to be operated indoors and installation outdoors is subject to licensing.

#### **List of applicable countries**

This device must be used in strict accordance with the regulations and constraints in the country of use. For further information, please contact the local office in the country of use. Please see http://ec.europa.eu/enterprise/rtte/implem.htm for the latest country list.

# **First things first**

#### **Usage Notes**

#### **Do:**

- Turn off the product before cleaning.
- Use a soft cloth moistened with mild detergent to clean the display housing.
- Disconnect the power plug from AC outlet if the product is not being used for a long period of time.

#### **Don't:**

- Use abrasive cleaners, waxes or solvents to clean the unit.
- Use under the following conditions:
	- In extremely hot, cold or humid environments.
	- In areas susceptible to excessive dust and dirt.
	- Near any appliance that generates a strong magnetic field.
	- Place In direct sunlight.

#### **Precautions**

Follow all warnings, precautions and maintenance as recommended in this user's guide to maximize the life of your unit.

**.................................................................................................... Warning!**

- Do not look into the projector's lens when the light is on. The bright may hurt your eyes.
- To reduce the risk of fire or electric shock, do not expose this product to rain or moisture.
- Please do not open or disassemble the product as this may cause electric shock.
- Turn on the projector first and then the signal sources.

# **Intrduction Product Overview**

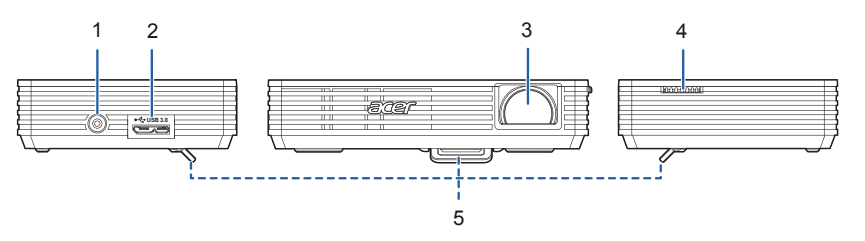

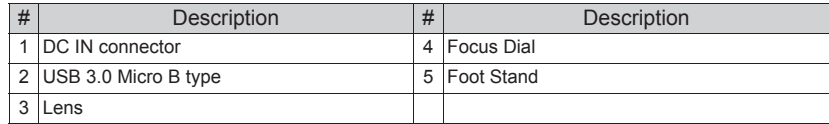

### **Package Overview**

This projector comes with all the items shown below. Check to make sure your unit is complete. Contact your dealer immediately if any thing is missing.

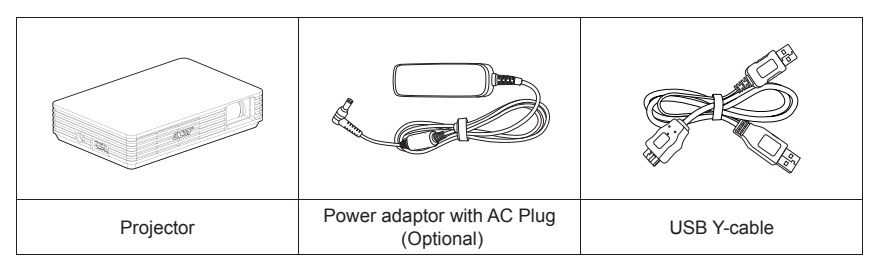

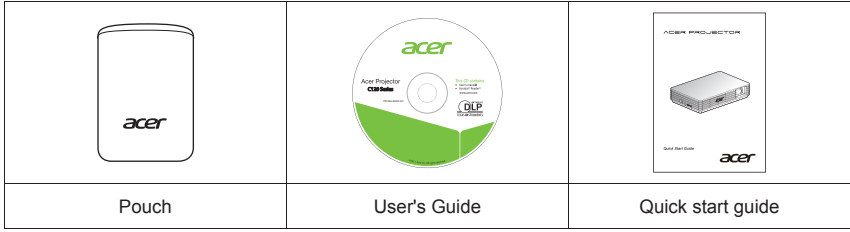

# **Getting Started**

### **How to use the AC adapter plug**

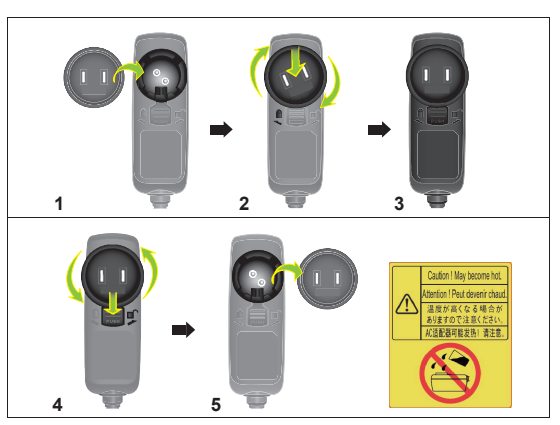

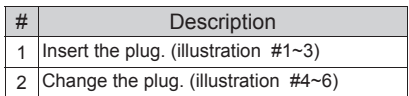

### **Connecting the Projector**

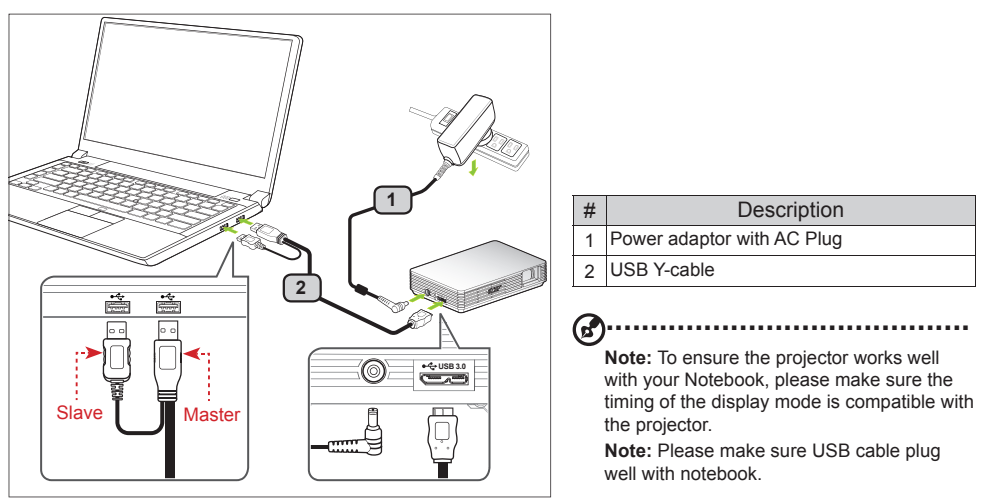

Connect the USB connector to your Notebook and plug the USB connector to the projector. If you want a brighter display, use power adapter or plug two USB connector to your Notebook.

6€ **Note:** It is recommended to use power adapter to get best brightness.

Note: If no power adapter, it is recommended to plug in USB 3.0 if have or plug the two USB connectors on the same sde of the Notebook to get the best performance. Please make sure that your Notebook s capable of supplying sufficient current through the USB ports.

**...................................................................................................**

**Note:** If only one USB port available, use the Master USB connector (for Acer NB).

Note: Recommend to plug 2 USB port or use AC adapter if non-Acer NB. If only one USB port available, use the Master USB connector and must plug in AC adapter (for non-Acer NB).

**Note:** Only support Notebook to link one C120.

#### **Minimum System Requirements:**

- Core 2 Duo 2.0Ghz
- 2GB DDR SDRAM

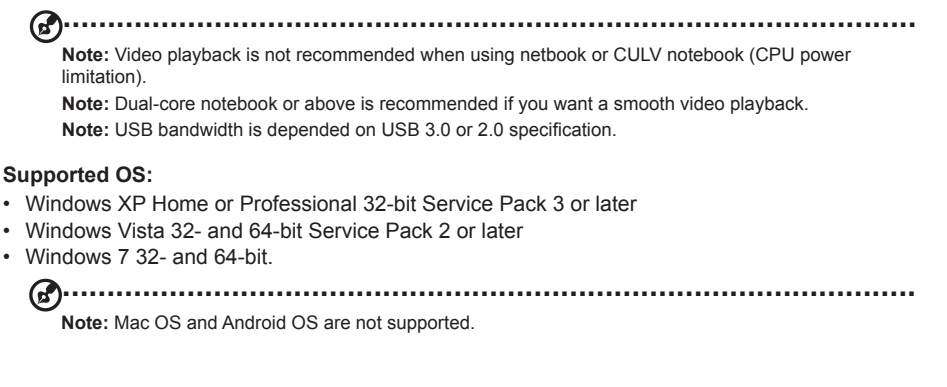

### **Turn Off the Projector**

When you have finished using the projector, unplugging the USB Y-cable from your Notebook.

**................................................................................................... Note:** If C120 enters into standby mode, please re-plug USB cable.

### **Display over USB**

USB projection is an easy-to-use function to project a NB/PC's screen by single USB cable without needing any drivers. C120 provides both USB3.0 projection and USB2.0 projection.

When you first plug in your projector, NB/PC will detect C120 automatically and follow the onscreen instruction to install the application – Acer DisplayPal.

Run dlusb launcherC120.exe and then your NB/PC screen will be projected out via C120. Enjoy your USB projection.

Acer DisplayPal will be displayed as tray icon, you will see "C120 detected" once C120 is ready to use.

### **AutoPlay Installation**

For first time use, follow Step 1~3 to set up PC before plugging C120 into the PC USB port.

**Step 1:** Please disable the anti-virus software and re-plug C120 into your PC until C120 is displayed.

**Step 2:** Make sure you login to your PC with an "Administrator" account.

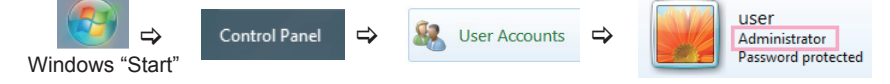

#### **Step 3: Reset PC "AutoPlay" function**

Reset "AutoPlay" to default setting & enable "Use AutoPlay for all media and devices".

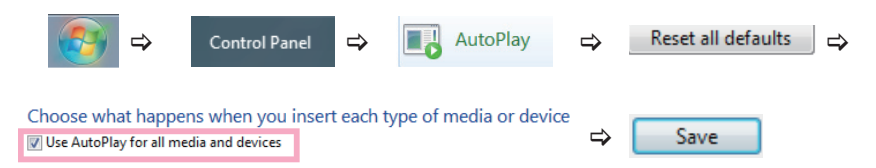

**Step 4: Plug C120 into the PC USB port** 

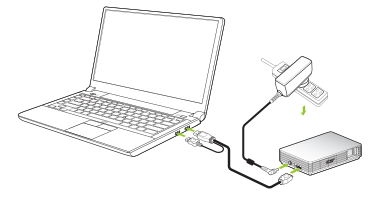

**Step 5:** C120 displays the ACER welcome logo

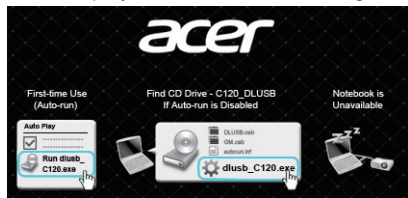

**Step 6**: Run"dlusb launcherC120.exe" program

(ປີ

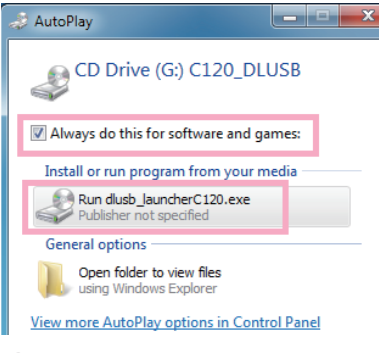

When PC displays the "AutoPlay" window, select "Always do this software and games" & Run "dlusb\_launcherC120.exe".

Note: If the "AutoPlay" window does not appear, right-click on the mouse button to open "C120 CD Driver disk" and run the "dlusb\_launcherC120.exe" program

**............................................................................................**

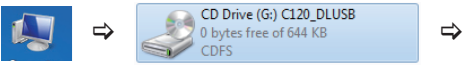

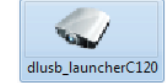

**Step 7:** Allow the "C120 dlusb Application" program to run

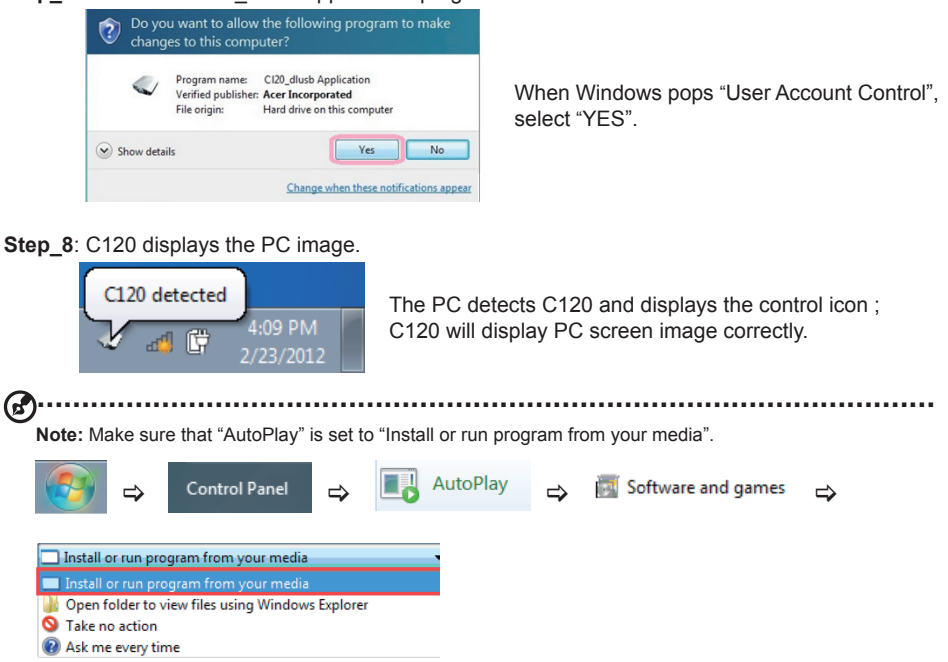

**Note:** It takes a little time for NB/PC to finish USB recognition if each first-time usage. Once you see above window, that means C120 has recognized by notebook.

**Note:** Please use C120 after NB/PC has finish OS start/restart procedure.

**Note:** Ensure that you have administrator-level permission on your NB/PC.

**Note:** You may see pop-up message window of anti -virus application to ask you if execute C120.

**Note:** It is recommended that you don't use other USB devices (External Optical drive, External HDD device, charging your mobile phone/devices) when using the USB projector.

**Note:** Don't support USB projection if DirectX PC games.

## **Acer DisplayPal**

Tap tray icon of Acer DisplayPal if you want to adjust setting.

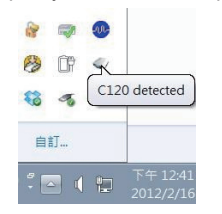

### **Display Mode**

You can choose Mirror mode or 800x600 mode to display. 800x600 is default setting.

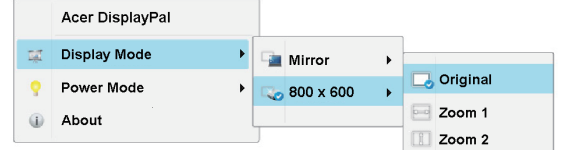

### **Power Mode**

You can choose Auto Power mode and ECO mode. Auto Power is default.

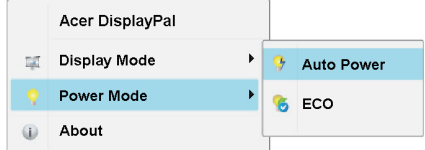

Refer to below table to choose the sutable one.

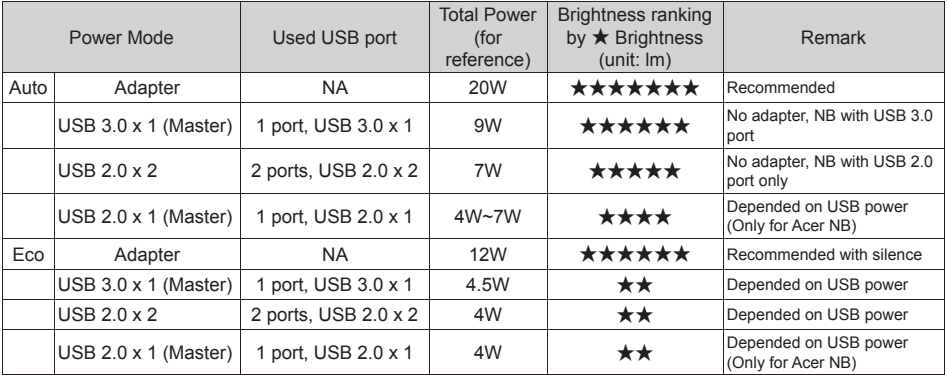

### **About**

About : version information of Acer DisplayPal.

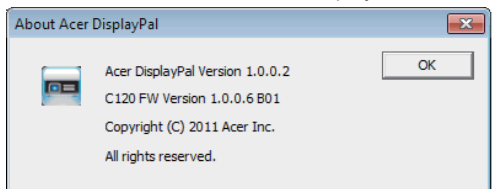

### **How to Optimize Image Size and Distance**

Choose the appropriate distance for your need. After installation, you can now enjoy your USB projection.

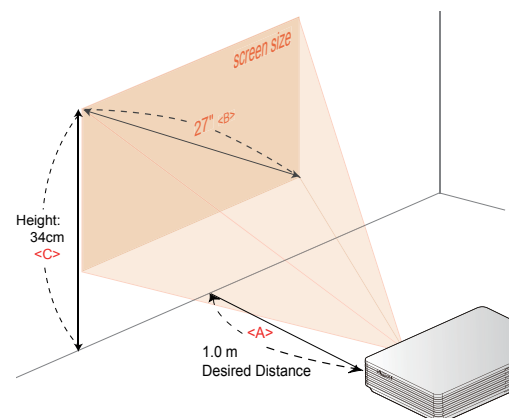

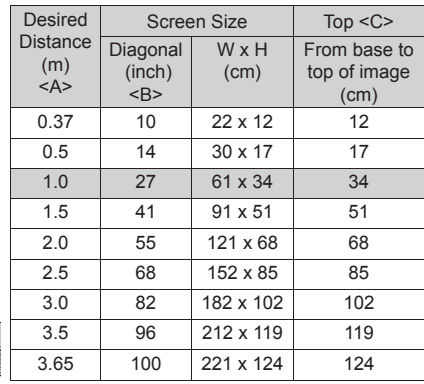

# **Appendices**

### **Troubleshooting**

Some solutions to problems that you may encounter:

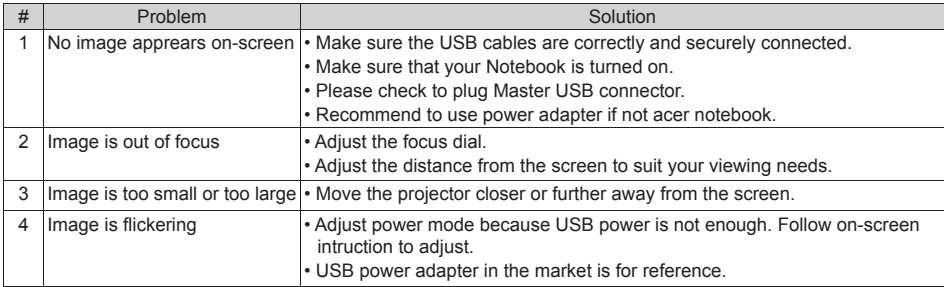

# **Specifications**

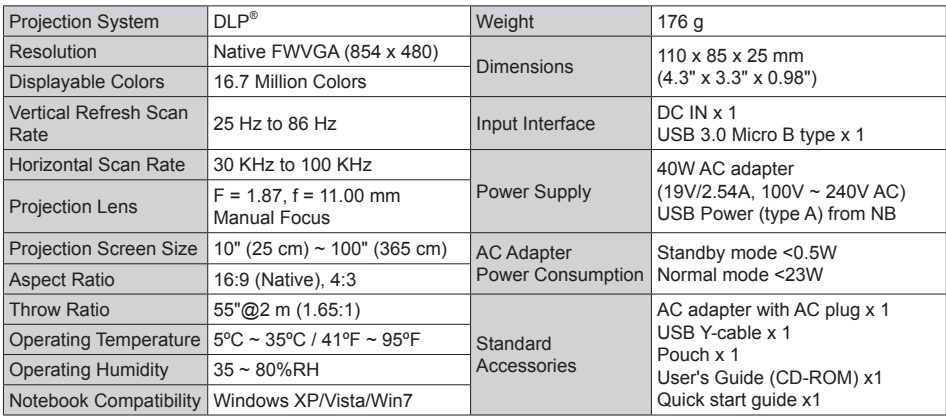

## **Compatibility Modes**

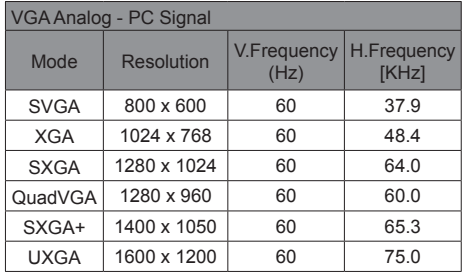

### **A. PC 4:3 timing B. PC Wide timing**

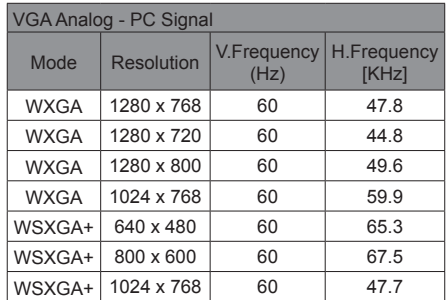